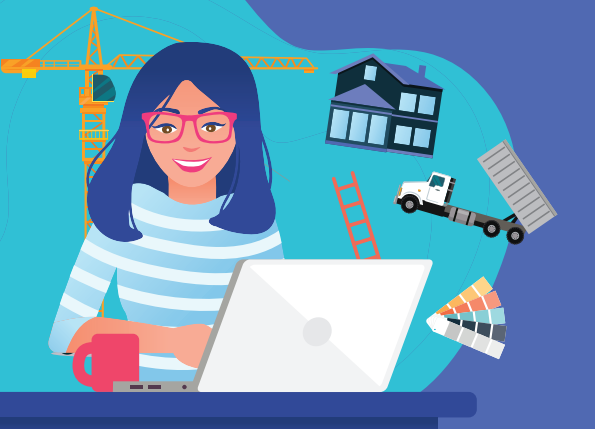

# GUIDE + simple + souple + réactif GUIDE PRATIQUE PRATIQUE

**Daoulas, Dirinon, Hanvec, Irvillac, L'Hôpital-Camfrout, La Forest-Landerneau, La Martyre, La Roche-Maurice, Landerneau, Lanneuffret, Le Tréhou, Logonna-Daoulas, Loperhet, Pencran, Ploudiry, Plouédern, Saint-Divy, Saint-Éloy, Saint-Thonan, Saint-Urbain, Tréflévénez, Trémaouézan.**

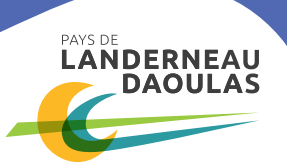

## en un clic ! **MON GUICHET URB**@**NISME**

Dès le 1er janvier 2022 NOUVEAU SERVICE PUBLIC

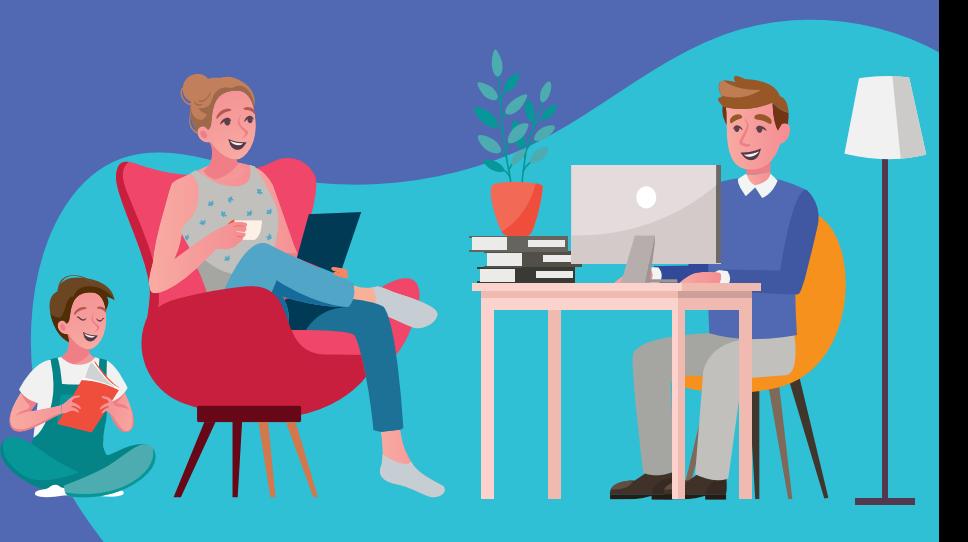

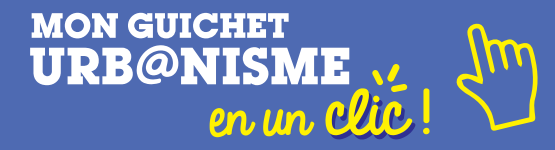

#### **QU'EST-CE QUE MON GUICHET URB**@**NISME EN UN CLIC ?**

**C'est un outil permettant au public et à l'administration de dématérialiser l'instruction des autorisations d'urbanisme :** permis de construire, déclaration préalable, certificat d'urbanisme, permis d'aménager, permis de démolir. **L'une des fonctionnalités du guichet numérique est la saisine par voie électronique qui vous permet, à vous ou à votre mandataire, de déposer via un compte, un dossier en ligne, de suivre son avancée en temps réel et de faciliter les échanges avec la mairie.** 

#### **COMMENT CRÉER UN COMPTE ?**

**Rendez-vous sur le site internet de la commune de votre projet ou sur celui de la communauté de communes.** 

**Pour un premier dépôt, il est nécessaire de cliquer sur connexion puis au choix :**

- › **créer un compte en renseignant l'adresse électronique souhaitée et un mot de passe,**
- › **créer un compte à partir d'identifiants FranceConnect.**

**Pour de futures demandes, ce compte pourra être réutilisé avec les même identifiants.**

#### **QUELS SONT LES OUTILS D'ASSISTANCE EN LIGNE ?**

- › **Sur la page d'accueil du guichet, un lien permettra de vous connecter à l'outil mis en place par les services de l'État : AD'AU (Assistance pour votre Demande d'Autorisation d'Urbanisme) ; qui vous orientera dans le choix de la procédure et la constitution de votre dossier.**
- › **Sur la page d'accueil du guichet, le lien « Document d'urbanisme en vigueur » vous permettra d'accéder aux informations nécessaires (zonage, règlement…) sur le GEOPAYSDEBREST.**
- › **Sur le site internet de la collectivité, un guide de l'utilisateur de Mon guichet Urb@nisme en un clic ! sera disponible.**

**La commune reste le premier et principal interlocuteur. Elle continuera de vous renseigner sur les procédures d'urbanisme et les documents d'urbanisme en vigueur.**

#### **EST-CE TOUJOURS POSSIBLE DE DÉPOSER UN DOSSIER PAPIER À LA MAIRIE ?**

**Le dépôt sur le Guichet Numérique n'est pas obligatoire, mais sera la solution à privilégier. Le dépôt en format papier au guichet de la mairie ou par La Poste reste donc possible.**

#### **COMMENT ÊTRE INFORMÉ DE L'AVANCÉE DU DOSSIER ?**

**À chaque étape, vous recevrez un message électronique sur l'adresse indiquée lors du dépôt du dossier. Ces messages confirmeront l'envoi, la réception des documents transmis, mais également s'il manque des pièces ou si le délai d'instruction est revu. Vous serez également averti lorsque votre dossier sera complet et de la décision. Toutes ces informations seront visibles en permanence sur Mon guichet Urb@nisme en un clic ! après connexion à votre compte.**

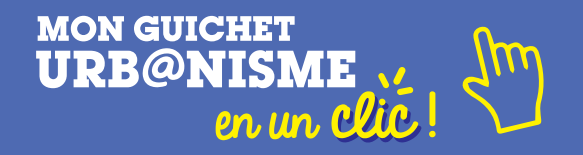

**Page d'accueil du guichet : www.pays-landerneau-daoulas.fr ou le site internet de la commune.**

› **Première étape : se connecter.**

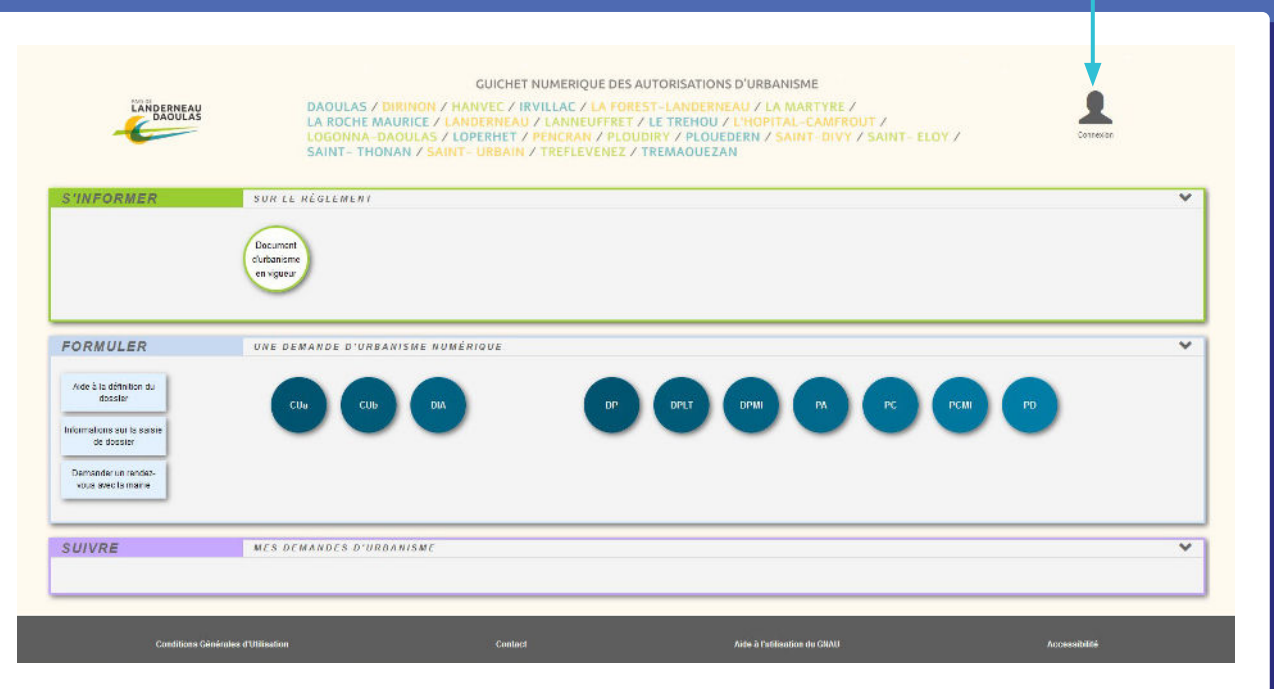

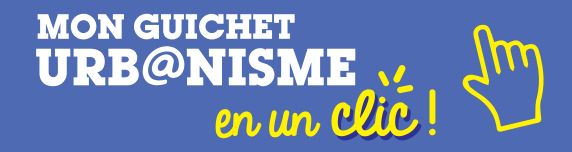

› **S'identifier si compte existant ou créer un compte.**

 $\boldsymbol{\chi}$ 

### Me connecter à mon compte

FranceConnect est la solution proposée par l'État pour simplifier votre connexion aux services en ligne. Pour vous connecter à votre compte utilisateur utilisez le service FranceConnect.

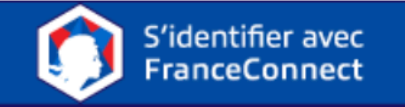

Qu'est-ce que FranceConnect ?

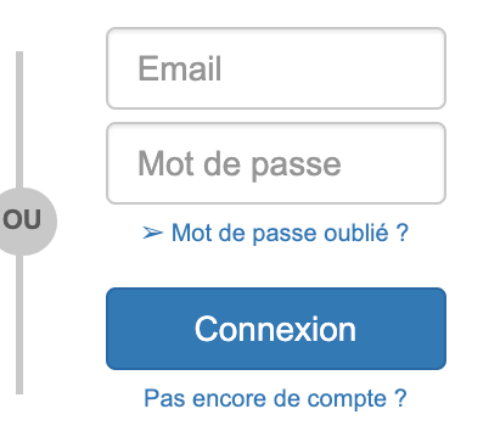

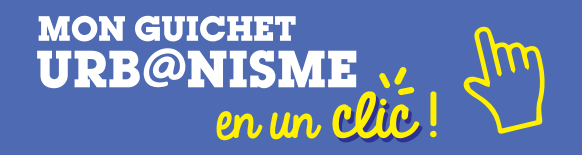

› **Une fois connecté, cliquer sur la procédure souhaitée.**

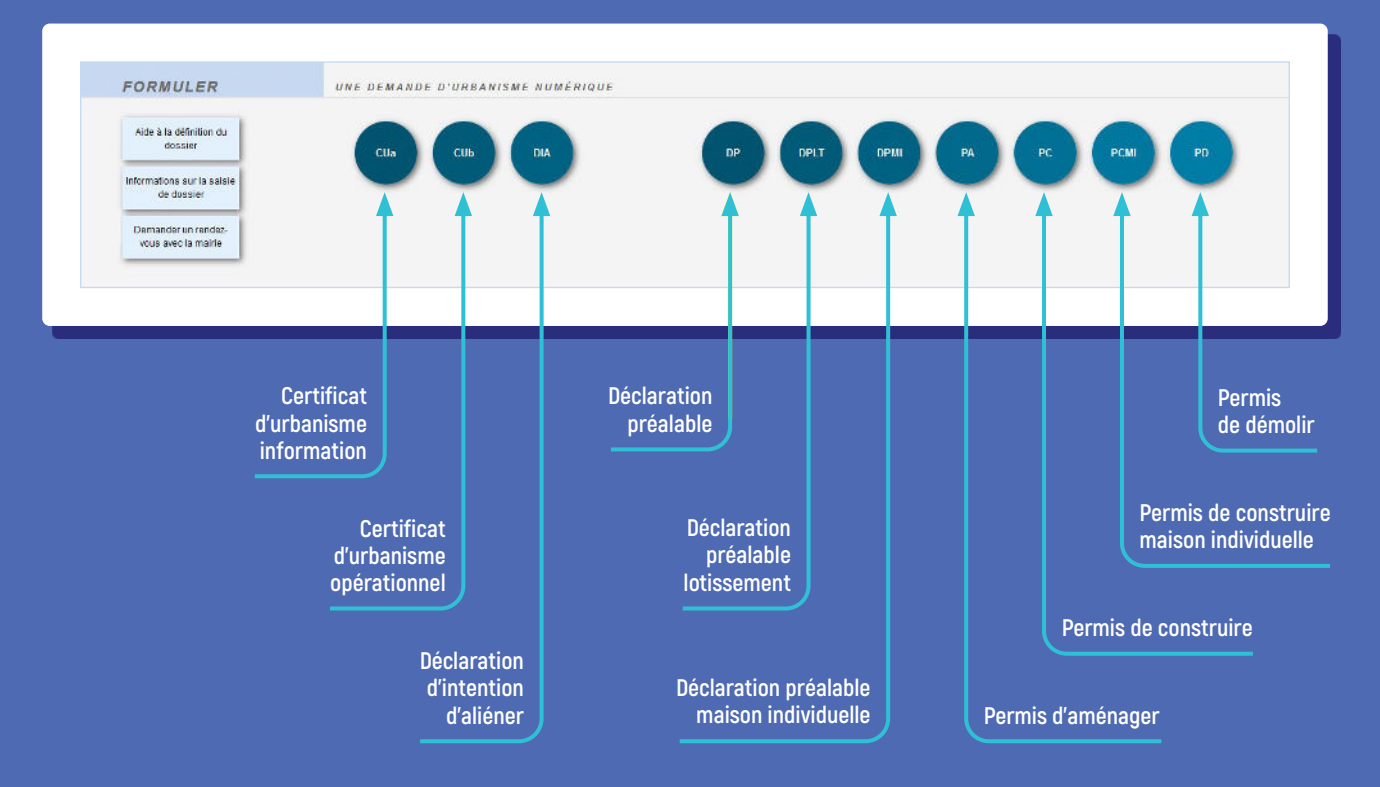

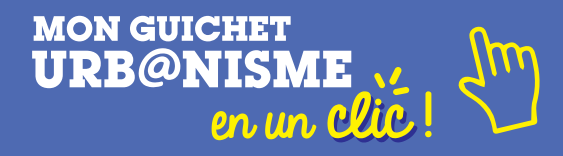

› **Cette fenêtre permet de passer** 

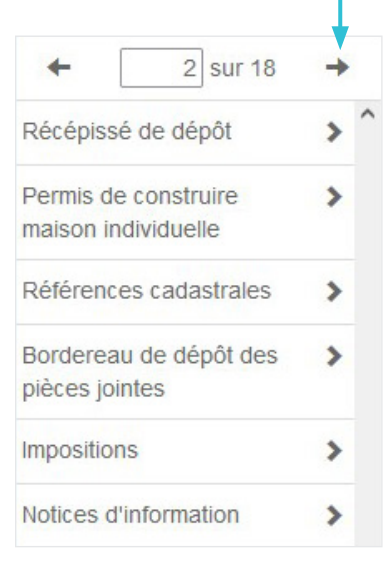

#### **de pages en pages. Le formulaire apparaît.**

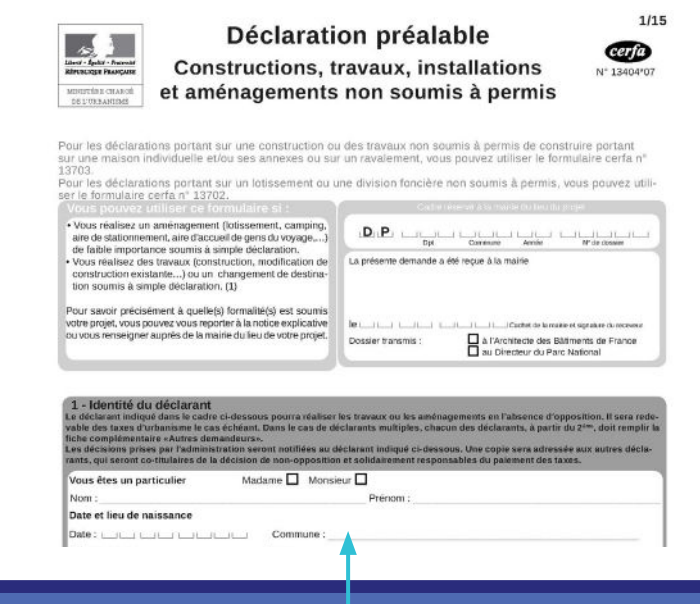

› **Compléter les informations.**

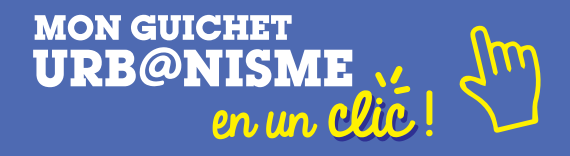

#### › **Cliquer sur "Vérifier ma saisie".**

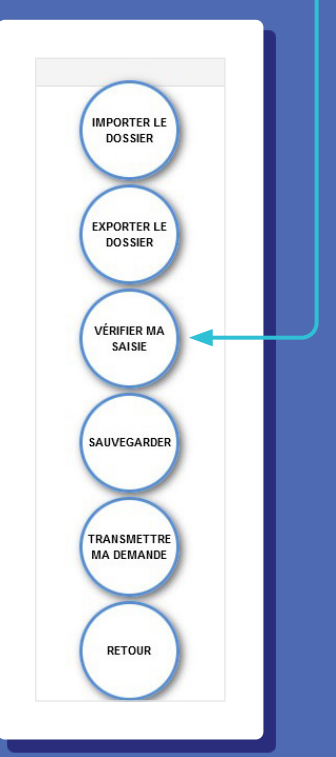

**Cette fenêtre apparaît si des informations de pièces obligatoires sont manquantes.**

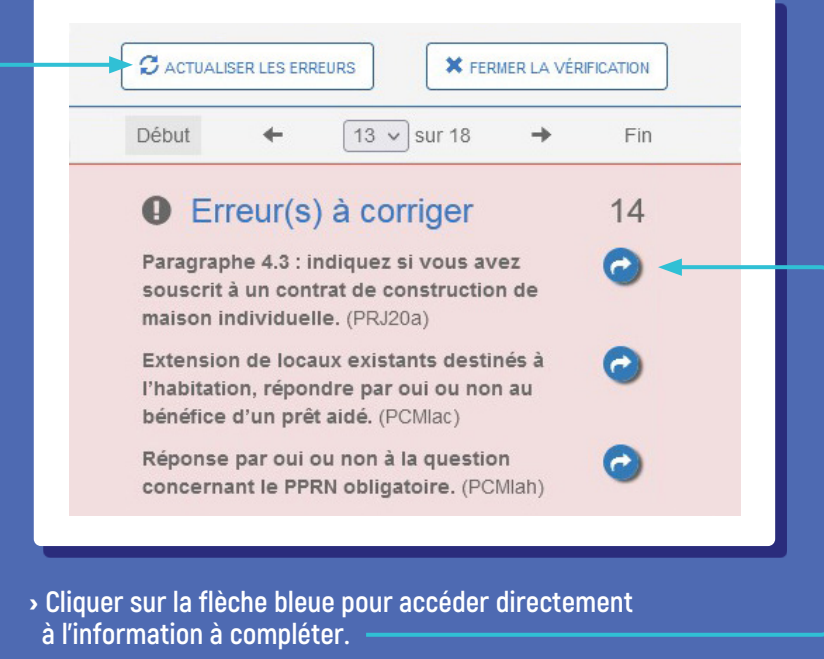

› **"Actualiser les erreurs" pour bien voir les éléments manquants.**

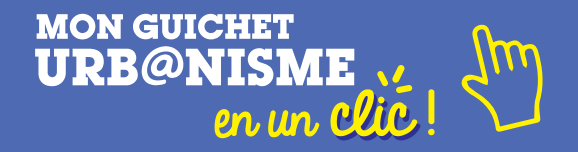

› **Pour joindre les pièces justificatives : cliquer sur le trombone et insérer le fichier correspondant.**

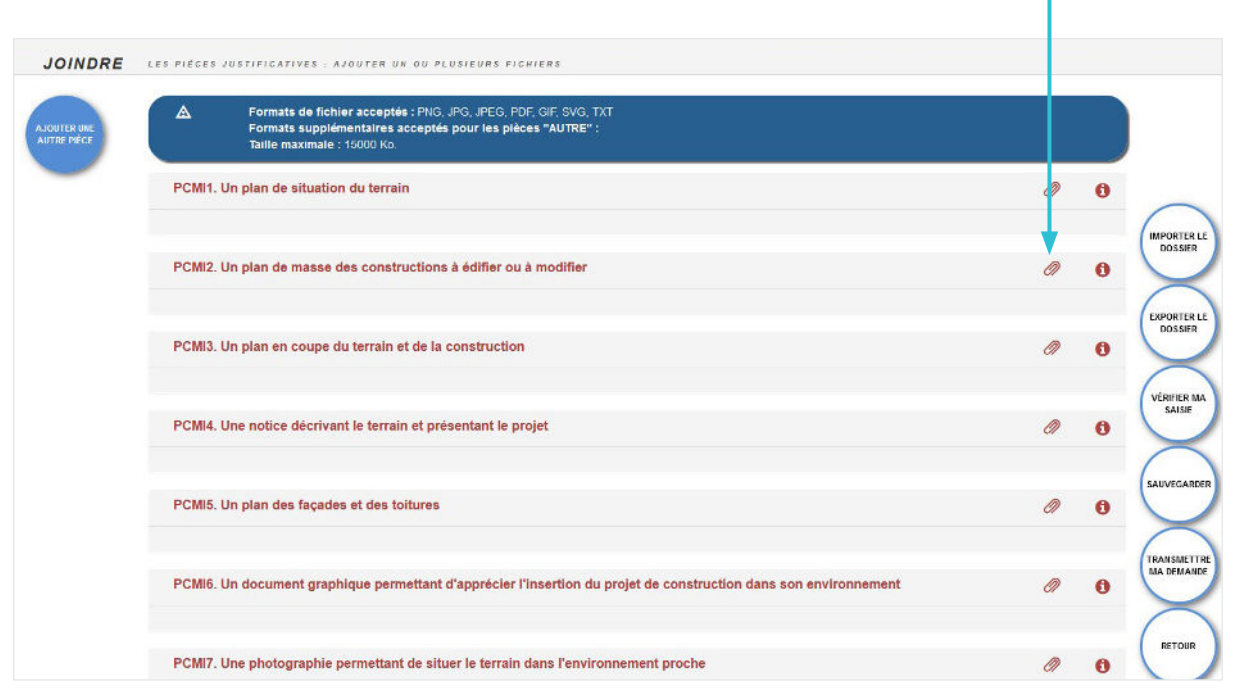

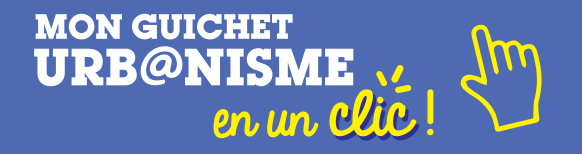

› **Une fois que le tableau des erreurs et des pièces à fournir est conforme, vous pouvez transmettre votre demande.**

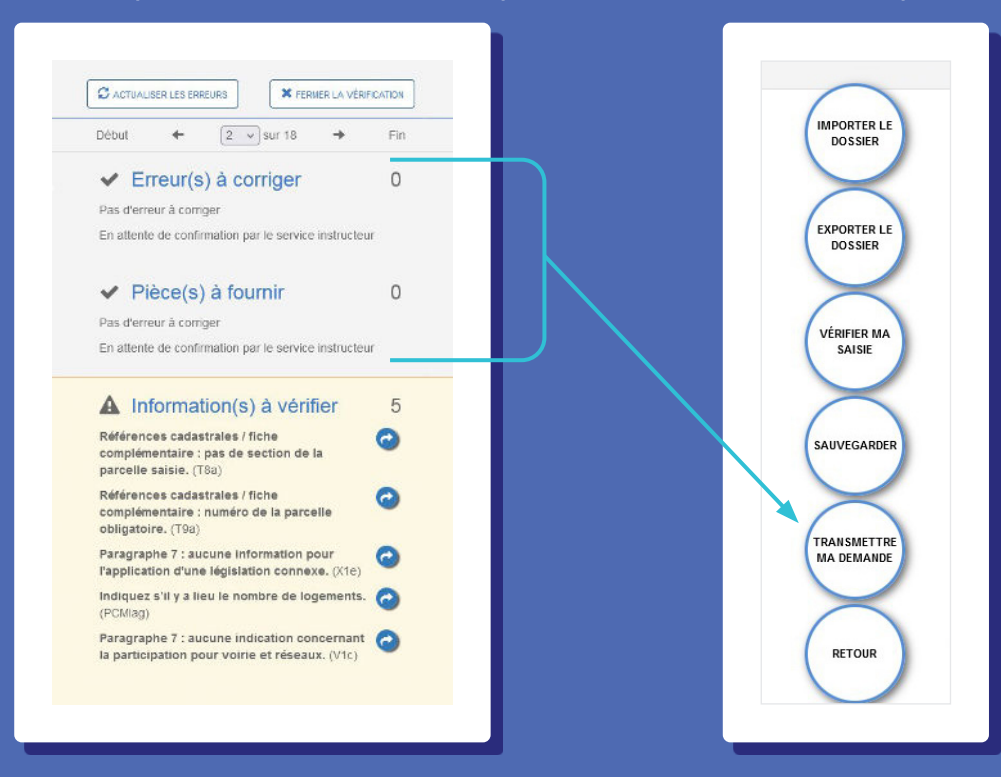

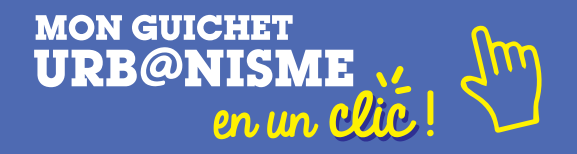

**Le dossier apparaît sur le guichet.**

› **Les rubriques** "**Consulter" et "Historique" sont accessibles par le pétitionnaire suite au dépôt de son dossier.**

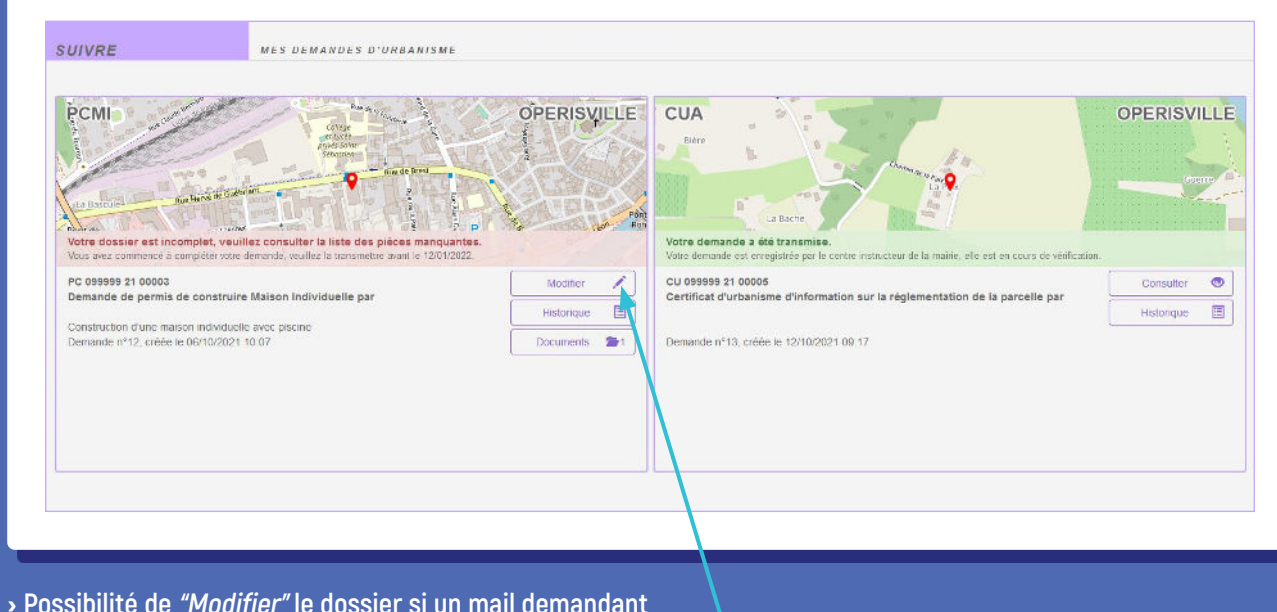

 **des pièces manquantes a été reçu lors de l'instruction.**

**En cas de problème technique uniquement, le pétitionnaire peut faire une demande à l'adresse** assistance.gnau@ccpld.bzh.

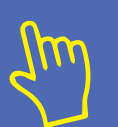

**Pour toute autre question, il devra s'adresser à la commune.**

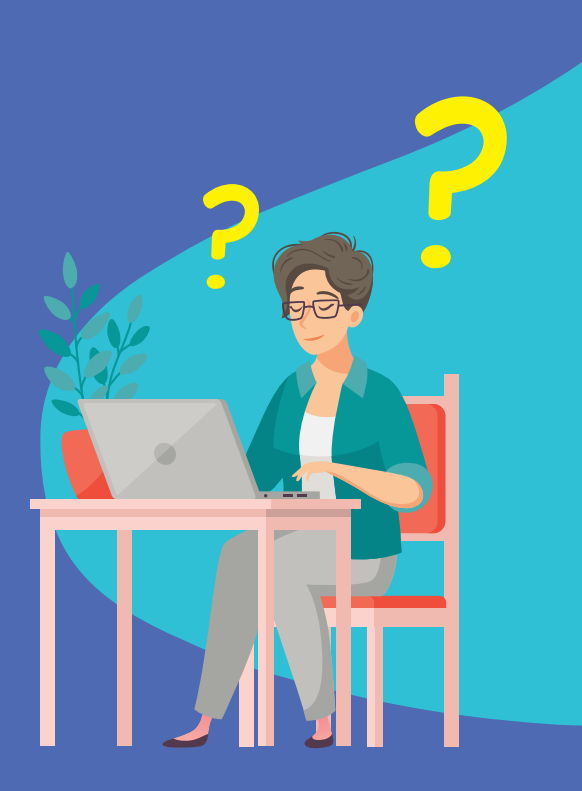

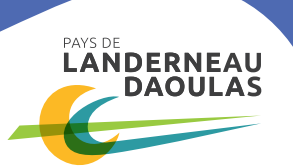

**Daoulas, Dirinon, Hanvec, Irvillac, L'Hôpital-Camfrout, La Forest-Landerneau, La Martyre, La Roche-Maurice, Landerneau, Lanneuffret, Le Tréhou, Logonna-Daoulas, Loperhet, Pencran, Ploudiry, Plouédern, Saint-Divy, Saint-Éloy, Saint-Thonan, Saint-Urbain, Tréflévénez, Trémaouézan**